# 6 - Git & Modularization

### Bálint Aradi

Course: Scientific Programming / Wissenchaftliches Programmieren (Python)

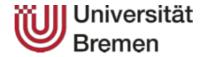

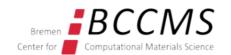

# **Prerequisites**

### Additional programs needed:

- Spyder3, Pylint3
- Git, QGit
- KDiff3 (non-KDE (qt-only) version)

sudo apt install spyder3 git qgit kdiff3-qt

#### **Recommendation:**

featherpad

Set up your default editor (leafpad) to use monospaced fonts

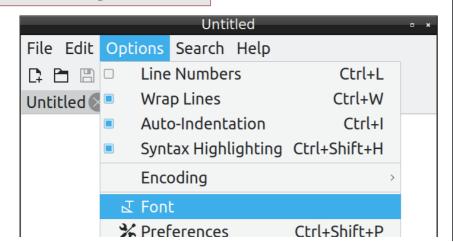

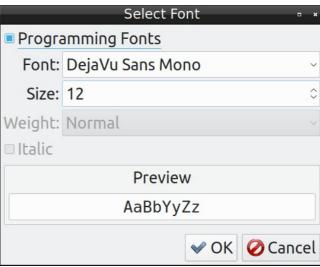

# **Programming project (for lectures)**

#### **linsolver**

- Program package for solving linear system of equation
- It should offer Gaussian-elimination and LU-decomposition methods
- It should **read data** either from file or from console and write results to file or to the console
- It should have an automatic test framework for unit tests
- It should be well documented and cleanly written.

**Note:** This project serves didactical purposes only, the optimized routines of SciPy should be usually used to solve a linear system of equations.

# Spyder3 editor

• Enables easy development of large scientific Python projects

Start application in background and return command prompt immediately

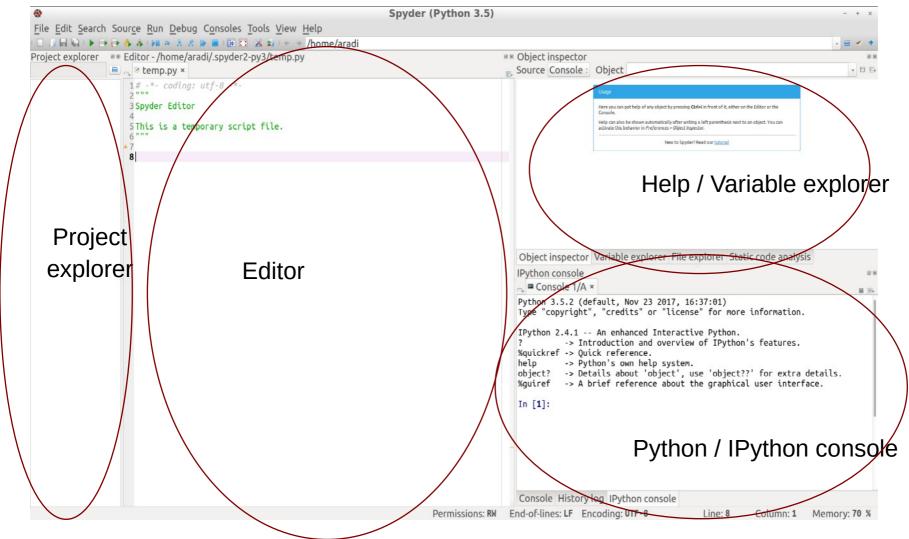

Go through the tutorial: Help / Spyder tutorial

## Create a new project

Create a directory for all your projects (optional)

 Create the Python project linsolver with Spyder (select ~/projects/linsolver as target directory):

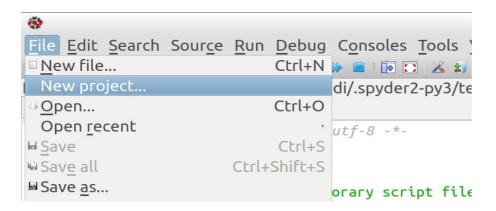

# Add files to the project

Add the new files solvers.py and test\_solvers.py to your project

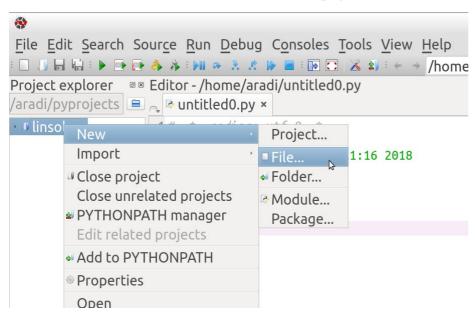

- Download and copy & paste the following content to your files:
  - solvers.py
  - test\_solvers.py
- Make sure you save both files (Ctrl-S)

# **Python module**

- File containing routines, constants etc. which can be used by other
   Python scripts.
- Modules enable logical structuring and reusability

### solvers.py

```
"""Routines for solving a linear system of equations."""
import numpy as np
def gauss eliminate(aa, bb):
    11 11 11
    print("Linsolve: received aa:", aa)
    print("Linsolve: received bb:", bb)
    xx = np.zeros((len(bb),), dtype=float)
    return xx
```

# Using a module

Modules can be imported by the import command

```
import solvers
```

The module content can be accessed by the dot-notation

```
xx_gauss = solvers.gauss_eliminate(aa, bb)
```

- At import Python looks up following places:
  - Local directory
  - Directories contained in the **PYTHONPATH** environment variable
  - Package directories of the Python distribution
- The **PYTHONPATH** environment variable can be set for the current BASH shell (or **.bashrc** if it should be always set):

```
export PYTHONPATH=/home/.../some directory
```

# **Python executables**

- When a python script is run all Python commands in it are executed
- In order to make all such Python scripts importable, the commands to be executed should be placed into a function (usually called **main()**)
- Pythons internal \_\_name\_\_ variable can be used to check, whether the script is executed as standalone script (otherwise imported as module)
   test\_solvers.py

```
def main():
    """Main script functionality."""
    :
    if __name__ == '__main__':
        main()
```

# **Execute a python script**

• A Python script can be executed from the current shell by starting the Python-interpreter and passing the script as first argument:

```
python3 test_solvers.py
```

- If the first line of a script contains a **special comment** starting with **#!**, the shell automatically calls the specified interpreter and passes the script content to the interpreter when the script is executed directly.
- The executable attribute has be set in order to execute the script directly test\_solvers.py
   test\_solvers.py

```
chmod +x ./test_solvers.py
./test_solvers.py
```

# **Execute a Python script within Spyder3**

- Spyder3 can execute any Python script of the project
- The script can be either run in a separetate Python process or in the IPython console
- Execute the test\_solvers.py file in the IPython console (press F5 when the test\_solvers.py is the active file in the editor)

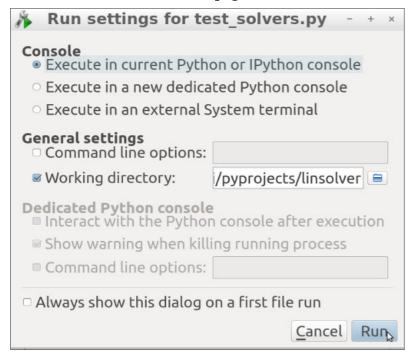

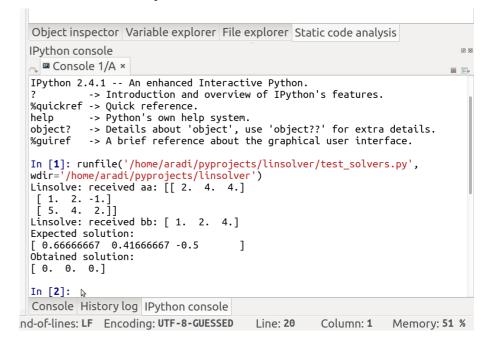

- Congratulation! You successfully started your first Python project!
- Before you start to develop it, it should be set under version control... 11

# Typical scenario with version control

#### **Scenario**

- New project is started
- Program tested, everything works OK
- New functionality is added
- Suddenly, something does not work as supposed, although it was working before (note: testing framework apparently not satisfactory)

#### Solution work-flow with version control

- Go back in history to the last revision (evtl. by bisection), until a correctly working version is found
- Inspect the changes introduced in the snapshot (commit) and find out the reason for the failure
- Fix the bug in the most recent program version

#### **Version control**

### Main tasks of a version control system

- Document development history (store snapshots of the project)
- Help coordinating multiple developers working on the same project
- Help coordinating development of multiple versions of a project

### Centralized version control system (CVS, Subversion, ...)

- Central server stores history database (repository)
- Developer must have connection to the server for most version control operations (especially for commits, checkouts or browsing history).

### Distributed version control system (Git, Mercurial, Bazaar, ...)

- Every developer has a local copy of the full development history
- Most version control operations do not require network connection (except synchronization between developers)

# Introduce yourself to git

Enter your name and email address (needed for the logs)

```
git config --global user.name "Bálint Aradi"
git config --global user.email "aradi@uni-bremen.de"

Command Sub-command Option
```

Specify standard tools to be used

```
git config --global core.editor featherpad
git config --global diff.tool kdiff3
git config --global merge.tool kdiff3
```

- Option --global stores options globally (for each git project), otherwise they are only valid for the current project
- Global options are stored in the ~l.gitconfig file
- Current options (global and project specific) can be listed with --list git config --list

# **Create a repository**

Initialize a repository in the project directory

```
cd ~/projects/linsolver
git init ▼
Initialized empty Git repository in
/home/aradi/projects/linsolver/.git/
```

Creates an empty revision database in ~/projects/linsolver

- Files within the project directory can be placed under version control
- Files within the .git directory should not be change manually
- When copying project directory recursively (including the **.git** subdirectory)
   the entire revision history is copied

### Add files to the version control

```
git status
On branch master
Initial commit
Untracked files:
  (use "git add <file>..." to include in what will be
committed)
        .spyproject
          pycache /
        solvers.py
        test solvers.py
nothing added to commit but untracked files present
(use "git add" to track)
```

# **Staged files**

- When issuing git add, corresponding files (changes) are staged
- Staged files (changes) are written to the database at next commit

```
git add solvers.py test solvers.py
git status
On branch master
Initial commit
Changes to be committed:
  new file: solvers.py
  new file: test solvers.py
```

# Ignoring non-version controlled files

 Files not supposed to be version controlled can be listed in the .gitignore file in the project directory

```
featherpad .gitignore
                                           ▶ .spyproject
git add .gitignore
                                              pycache
git status
                                                  Save (Ctrl-S)
On branch master
                                                  and exit
                                                 featherpad
                                                  (Ctrl-Q)
Initial commit
Changes to be committed:
  (use "git rm --cached <file>..." to unstage)
  new file:
               .gitignore
  new file: solvers.py
  new file: test solvers.py
```

The .gitignore file should be also placed under version control

# **Commit project status**

• When a **commit** is made, the staged changes are written into the database

```
git commit →
[master (root-commit) 04d3866] Add first stub files
 3 files changed, 39 insertions(+)
                                                 Opens editor
 create mode 100644 .gitignore
                                                 (featherpad)
 create mode 100644 solvers.py
 create mode 100644 test solvers.py
                                                Write log message
                                                 ("Add first stub files"),
                                                 save and exit
git status
                                                featherpad
On branch master
nothing to commit, working directory clean
```

# **Checking project history**

Show project history:

```
git log
04d386638495386aa29ee99e4928aad2e7731f39
Author: Bálint Aradi <aradi@uni-bremen.de>
Date: Fri May 18 21:17:48 2018 +0200

Add first stub files
```

- Individual commits are identified by hash checksums
- Checksums can be shortened as long as they are unambiguous
- --oneline option gives a short summary of the log messages (and shows also shortened checksums)

```
git log --oneline
04d3866 Add first stub files
```

# **Checking project history**

• Revision history and log messages are shown in reverse time order

```
commit 2a3186299e14575a40b870cc3f8eb21c1e886809
```

Author: Bálint Aradi <aradi@uni-bremen.de>

Date: Fri May 18 21:37:48 2018 +0200

Add readme file

commit 04d386638495386aa29ee99e4928aad2e7731f39

Author: Bálint Aradi <aradi@uni-bremen.de>

Date: Fri May 18 21:17:48 2018 +0200

Add first stub files

 If history is longer than a page, it is shown page-wise via the default pager (e.g. less) Navigation: **[space]** Page down **b** Page up **q** Quit pager

### **Git-workflow**

Set up git global for your Unix account

Set up the repository for your project

- Edit files in your project
- Stage files / changes

Commit staged changes into repository

```
git commit ...
```

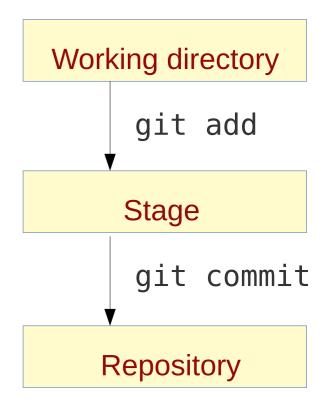

It is possible to stage all changes in all files which are already under version control:

# Some git notes

- Changes should be committed, if implementation of a feature is finished
- Development history should be easy to follow based on the log messages
- Changes within a commit should be small enough so that a developer can easily follow and understand them.
- Log messages should contain a short sentence (max. 50-60 chars),
   optionally followed by an empty line and a more detailed description.
   (See for example: How to Write a Git Commit Message)

Implement LU-decomposition with back substitution

LU-decomposition is implemented without permutation. Check for linear dependency is not implemented yet.

Short (one-liner) log messages can be passed on the command line

```
git commit -m "Add first stub files"
```

#### **Rename files**

Rename a file under version control:

```
git mv README README.txt
git status
# On branch master
# Changes to be committed:
#
(use "git reset HEAD <file>..." to unstage)
#
#
renamed:
README -> README.txt
git commit -m "Rename readme file"
```

- Corresponding file in working directory will be renamed immediately
- The name change must be committed like any other change

#### **Delete files**

• Delete (remove) a file under version control

```
git rm unnecessary file
git status
# On branch master
# Changes to be committed:
#
(use "git reset HEAD <file>..." to unstage)
#
#
deleted: unnecesary file
git commit -m "Delete unnecessary file"
```

- Corresponding file in the working directory will be deleted immediately
- The removal must be committed like any other change
- The file will be not present in **future revisions**, but stays part of the previous commits.

# **Investigating changes**

Changes between working copy and last checked in / staged version

```
git diff README.txt
diff --git a/README.txt b/README.txt
index 8eab0a7..770eee5 100644
--- a/README.txt
+++ b/README.txt
@ -1,5 +1,5 @
_******
-Linsolvers
                          Lines removed
_*****
+*****
                        Lines added
+Linsolver
+*******
```

• If no file name is specified, all changes in all files are shown

git diff

# **Investigating changes**

• Changes between two committed revisions can be queried by specifying the revision hashes

Optional, if missing all changes shown

```
git diff 04d386 2a3186 -- README.txt
diff --git a/README.txt b/README.txt
new file mode 100644
index 0000000..8eab0a7
--- /dev/null
+++ b/README.rst
00 - 0, 0 + 1, 5
+********
+Linsolvers
+********
+
+Linsolver is a package for solving linear systems of
equations.
```

# Investigating changes via external tools

• The difftool sub-command calls the default diff-viewer to visualize changes

```
git difftool

Viewing (1/1): 'README.rst'
Launch 'kdiff3' [Y/n]?
```

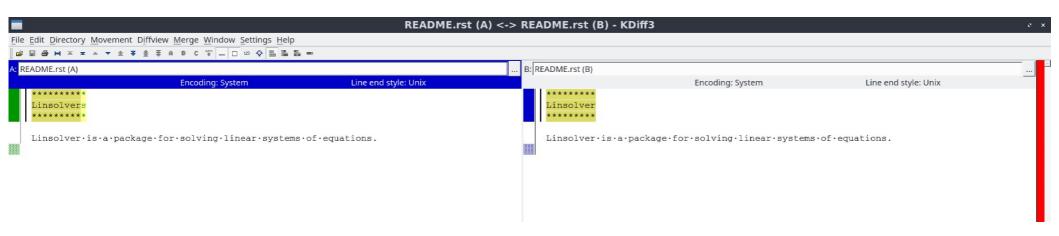

# Discard changes in working copy

• Set working directory back to last committed / staged version:

```
git status
On branch master
Changes not staged for commit:
  (use "git checkout -- <file>..." to discard
changes in working directory)
  modified: README.txt
no changes added to commit (use "git add" and/or
"git commit -a")
git checkout -- README.txt
                                            Note: overwrites working
                                            copy immediately!
git status
On branch master
nothing to commit, working tree clean
```

# **Unstage files**

- Staged files can be unstaged, if they should not be part of the next commit
- Corresponding file in the work directory is not changed by the opertation

### git status

On branch master Changes to be committed:

modified: README.txt

## git reset HEAD README.txt

Unstaged changes after reset:
M README.txt

### git status

On branch master Changes not staged for commit:

modified: README.txt

### Check out an earlier version

• Previous commits can be checked out by specifying their hash value

```
git checkout 2a31862
M README.rst
Note: checking out '2a31862'.
You are in 'detached HEAD' state...
HEAD is now at 2a31862 Add readme file
git status
HEAD detached at 2a31862
```

 You have to change back to the current version (or to create a branch) to commit any changes

```
git checkout master
Switched to branch 'master'
```

### **Git aliases**

Aliases help to abbreviate often used git commands and options

```
git config --global alias.ci commit
git config --global alias.co checkout
git config --global alias.st status
git config --global alias.gdiff difftool
git config --global alias.slog "log
--pretty=format:\"%h | %ad | %s%d\"
--graph --date=short --all"
```

Please create these aliases for your account, since the following examples will make use of them!

• If an alias is used, the corresponding command / options will be substituted

```
git ci -m "Add quick changes"
git co 2a31862
git st
git gdiff README.rst
git slog
```

# **Tagging versions**

- Commits with special importance (e.g. release) can be tagged
- Annotated tags are committed with a log-message
- By default the last checked in commit is tagged

```
git slog
* 2a31862 | 2018-05-18 | Add readme file (HEAD -> master)
* 04d3866 | 2018-05-18 | Add first stub files
git tag -a 0.1
git slog
* 2a31862 | 2018-05-18 | Add readme file (HEAD -> master,
tag: 0.1)
* 04d3866 | 2018-05-18 | Add first stub files
```

 Tag names can be used instead of revision hashes in git commands

git diff 04d3866 0.1

# Git help

• Git can display help for every subcommand:

git help commit

Displays help for subcommand commit

Several graphical git-clients exist to visualize development history:

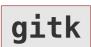

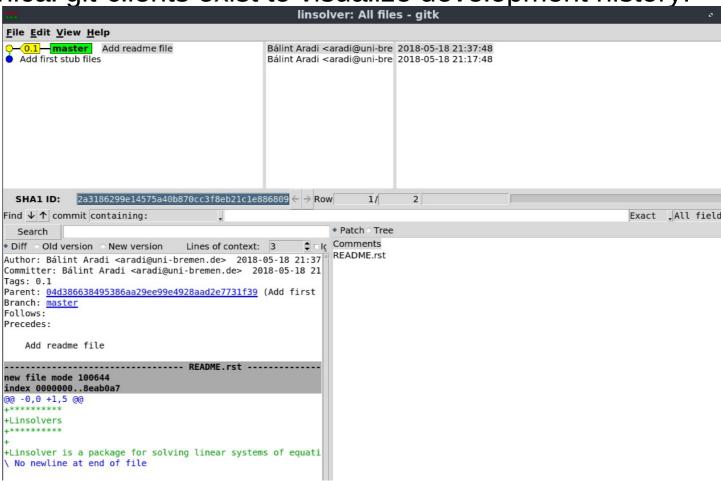

# **Clone a repository**

- Existing repositories (e.g. published on hosting sites) can be cloned
- Local clone will contain full revision history and annotated tags

```
git clone
http://www.bccms.uni-bremen.de/fileadmin/BCCMS/CMS/
people/aradi/sciprog/python/linsolver.git
Cloning into 'linsolver'...
```

 You can work (change, commit to, etc.) with the cloned repository as with any other locally created one

# Some further git-notes

- Read the manual for detailed git options
- You should commit after each non-trivial change of the project.
   Rule of thumb: It should be easy for other developers to follow and understand the changes of a commit.
- One commit should always contains logically related changes.
- Version history is stored in the .git sub-directory. If it is copied with the project, the version history is copied as well.
- Git commands must be executed in the project directory or in a subdirectory of it.
- If no files are specified, git commands have the entire project (the files which are already under version control) as target
- Revision hashes are global: They represent the status of all files in the project to a given time.